## **Picture Information (HI)**

## **Picture information**

Pressing the button CTRL+SHIFT and right-mouse button above a picture opens the information dialog box that displays basic information on the picture. The information is for D2000 system application developers.

| Pictu  | ıre 💌                                                                                              |  |  |
|--------|----------------------------------------------------------------------------------------------------|--|--|
|        | Title: S.Zalozky - Zalozky a browser<br>Name: S.Zalozky<br>Descr.: Zalozky a browser<br>InstNr.: 0 |  |  |
|        | ОК                                                                                                 |  |  |
| Title  | Picture window title (title may be defined by the function %HI_SetPictureTitle)                    |  |  |
| Name   | Picture name.                                                                                      |  |  |
| Descr. | Picture description.                                                                               |  |  |

InstNr. Instance number.

The subpicture of picture contains in addition to basic information also the information about parent picture.

| Picture       |                                                                                                    | ×                                                       |  |  |
|---------------|----------------------------------------------------------------------------------------------------|---------------------------------------------------------|--|--|
| i             | Title: [] S.Tab1<br>Name: S.Tab1<br>Descr.:<br>InstNr.: 1011                                        |                                                         |  |  |
|               | ParentName:<br>ParentDescr.:<br>ParentInstNr.:<br>objectNr.:<br>refVarID.:                          | S.Zalozky<br>Zalozky a browser<br>0<br>1<br>_TabControl |  |  |
|               |                                                                                                    | ОК                                                      |  |  |
| ParentName    | Name of parent picture, in which other picture is placed.                                           |                                                         |  |  |
| ParentDescr.  | Description of parent picture, in which other picture is placed.                                    |                                                         |  |  |
| ParentInstNr. | Instance number of parent picture, in which other picture is placed.                                |                                                         |  |  |
| ObjectNr.     | Object number of parent picture, in which other picture is placed.                                  |                                                         |  |  |
| refVarID      | Name of reference variable of graphic object from parent picture, in which other picture is placed. |                                                         |  |  |

Note: After the information window with the information on picture is opened, the picture name is automatically inserted into the clipboard.

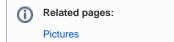

(j)